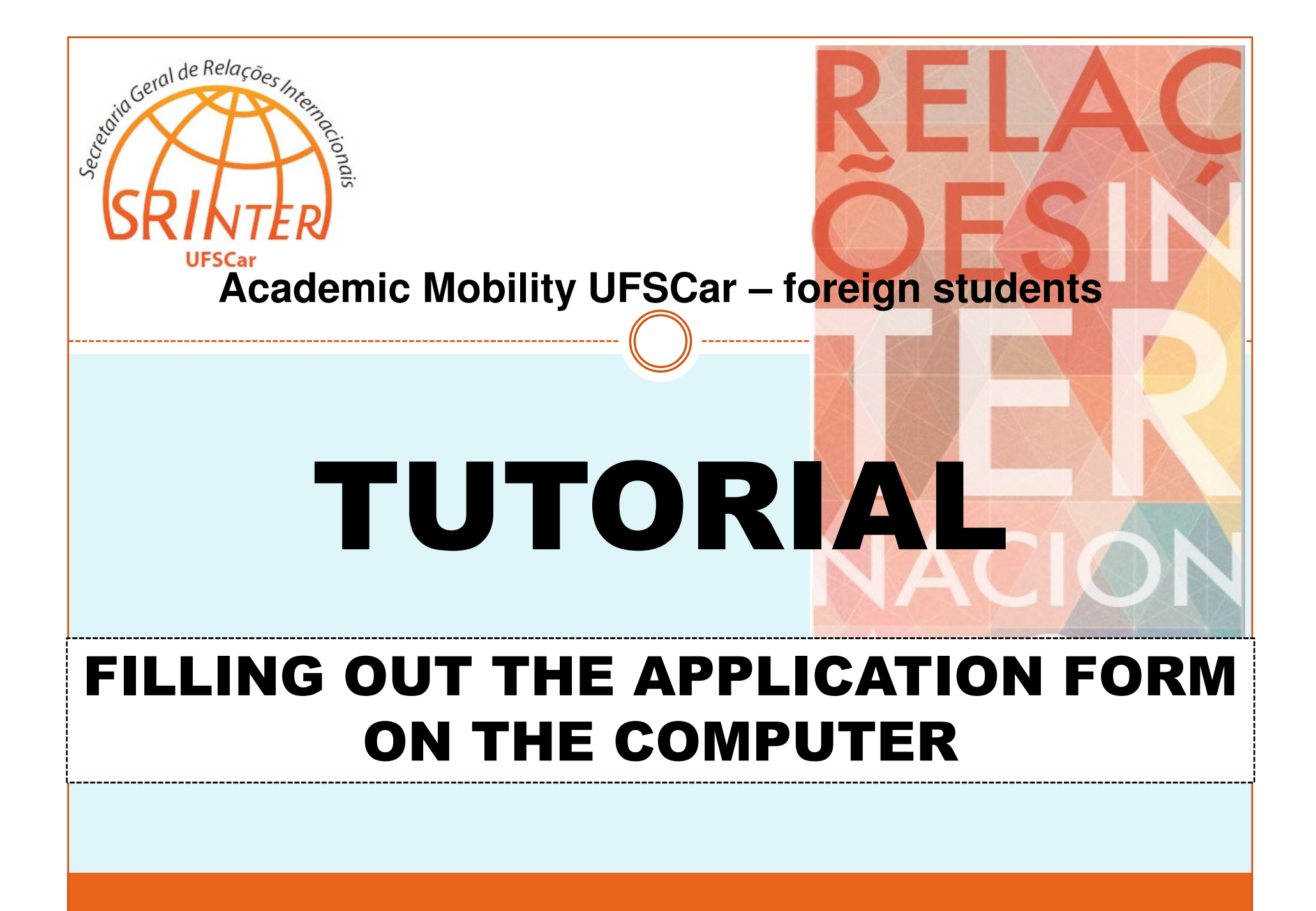

# INTRO

- It is possible that, just after opening on Microsoft Word the Application Form for academic mobility programs of the Federal University of São Carlos (UFSCar), you cannot fill it out using the computer. When you click on the blanks, thecursor does not appear, and consequently no information can be inserted.
- It occurs because, in form files like this Application Form of UFSCar, Word appliescomputational resources that trigger a security mechanism which prevents<br>alterations in the file content, such as text tyning and the insertion of alterations in the file content, such as text typing and the insertion of information.
- In order to disable this protection and fill out the Form on the computer, follow thesteps described in this tutorial\*. The procedure is simple, fast and easy!
- If you need extra help or if this tutorial does not work, please contact by e-mail UFSCar's General Secretariat for International Relations (SRInter): srinter@ufscar.br; mobilidade-srinter@ufscar.br.

\* This tutorial is based on Microsoft Word 2007. Nonetheless, Word images, options and functions presentedin this document are equivalent or, at least, very similar to other versions of the software.

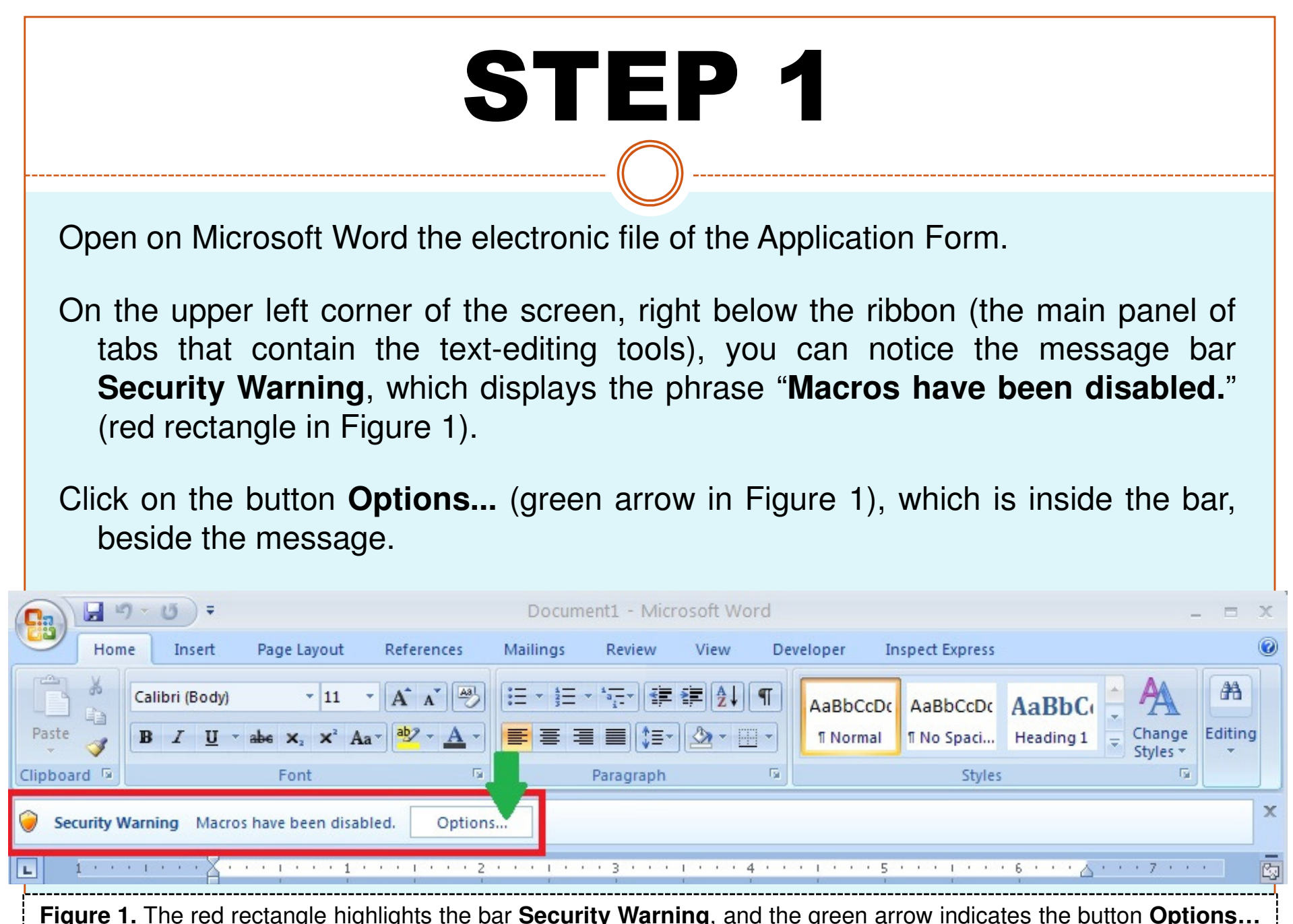

# STEP 2

By clicking on the button "Options...", in the message bar Security Warning, you will open the dialog box **Security Alert – Macros & Active X** (underscored in red in Figure 2).

Mark, in this box, the option **Enable this content** (green rectangle in Figure 2) and next click on button **OK**(green arrow in Figure 2).

**Figure 2.** The green rectangle highlights the option **Enable this content**, which you should mark in order to fill out the form on the computer

**Microsoft Office Security Options** 

# $2 \times$

## **Security Alert - Macros & ActiveX**

### **Macros & ActiveX**

Macros and one or more ActiveX controls have been disabled. This active content might contain viruses or other security hazards. Do not enable this content unless you trust the source of this file.

OK

Cancel

Warning: It is not possible to determine that this content came from a trustworthy source. You should leave this content disabled unless the content provides critical functionality and you trust its source.

### More information

File Path: C: \Documents and Settings\Joe\My Documents\BookActiveX.xlsm

(6) Help protect me from unknown content (recommended)

 $\bigcirc$  Enable this content

Open the Trust Center

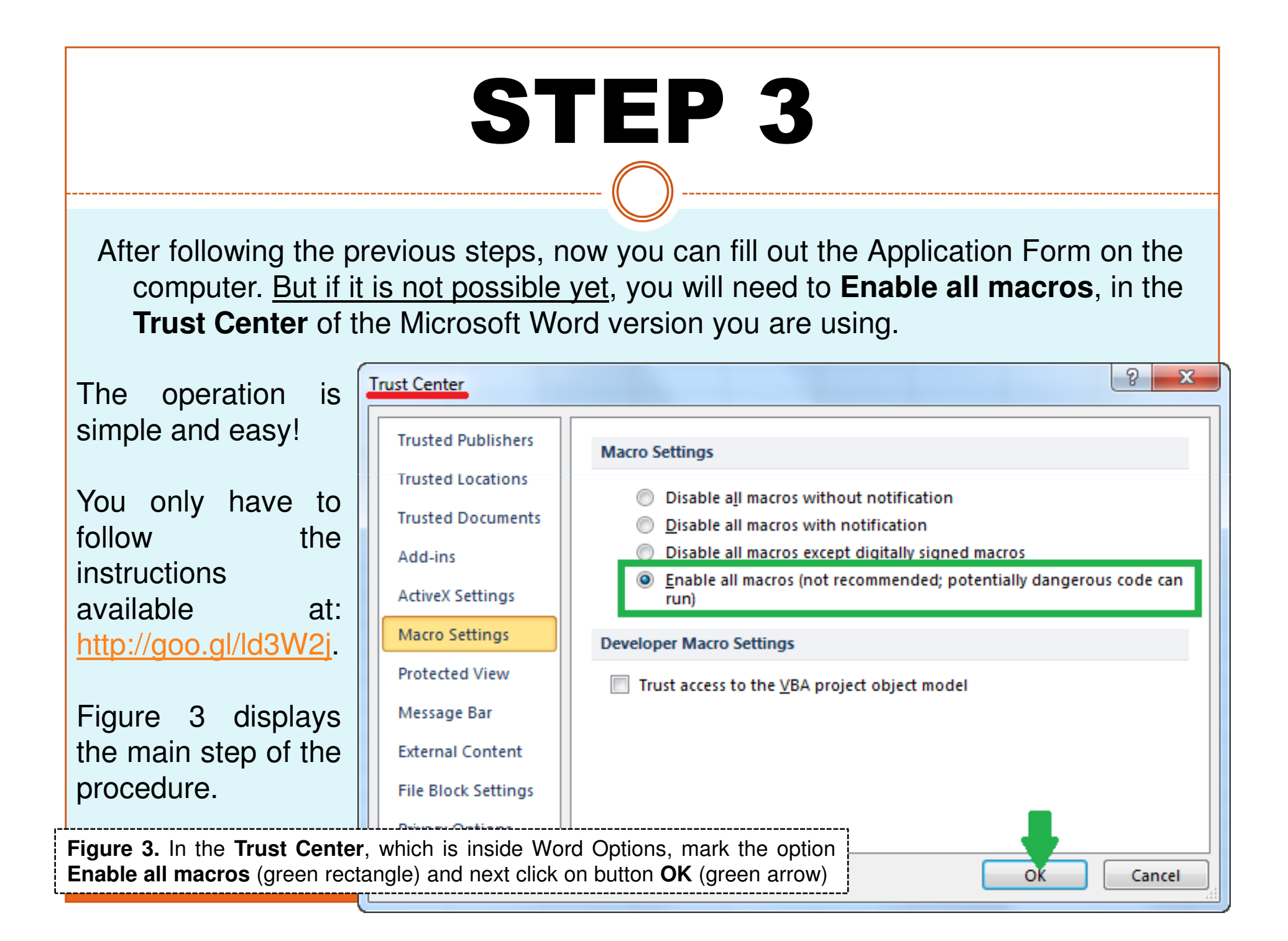